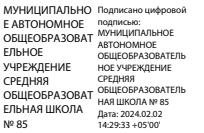

Управление образования Администрации города Нижний ТагилМуниципальное автономное общеобразовательное учреждение средняя общеобразовательная школа № 85 (МАОУ СОШ №85)

УТВЕРЖДЕНА  $n^{30808880}$  Manus MABER RUEHA Nº85 <sub>с</sub>\* 50<del>%06.07/2023</del> № 143/ОД<br>Директор МАОЗ СОШ №85 АОУ СОШ №85 Я.С. Поддубная Протокол педагогического совета омма¤бт 01.06.2023 №9

# **Дополнительная общеобразовательная общеразвивающая программа Первые шаги в информатику**

Направленность: техническая Возраст обучающихся: 8– 11 лет Срок реализации: 2 года Уровень программы: базовый

> Составитель: Турчинович М.В. учитель

г. Нижний Тагил 2023 год

# 1. Комплекс основных характеристик 1.1. Пояснительная записка

Актуальность. Информатика как динамично развивающаяся наука становится одной из тех отраслей знаний, которая призвана готовить современного человека к жизни в новом информационном обществе. Дополнительная общеобразовательная общеразвивающая программа «Первые шаги в информатику» знакомит младших школьников с миром компьютерных технологий, позволяет применять полученные знания на практике, помогает ребёнку в реализации собственного личностного потенциала, что необходимо для адаптации в современном обществе. Курс обучения предполагает освоение учащимися компьютера не только как электронно-вычислительной машины, но и как средства творческого самовыражения.

Программа способствует формированию у учащихся начальных и базовых навыков работы на компьютере. Простейшие навыки общения с компьютером должны прививаться именно в младших классах, для того чтобы на предметных уроках в средних классах дети могли сосредоточиться на смысловых аспектах.

Дополнительная общеобразовательная общеразвивающая программа технической направленности «Первые шаги в информатику» разработана с учетом действующих нормативных правовых актов в сфере дополнительного образования.

Отличительная особенность программы «Первые шаги в информатику» состоит в том, что она составлена таким образом, что:

создаются условия, необходимые для овладения обучающимися теми видами деятельности, которые дают им возможность проявить свой исследовательский и творческий потенциал:

даётся направление и стимул для изучения программ; ребятам показывается, что интересных и даже неожиданных результатов можно добиться, овладев лишь небольшой частью программной среды, подключив при работе свое воображение;

особое внимание уделяется не особенностям конкретного программного и аппаратного обеспечения, а общим принципам, лежащим в их основании.

## Срок реализации и возраст детей

Дополнительная общеобразовательная общеразвивающая программа «Первые шаги в информатику» рассчитана на детей младшего школьного возраста 8 - 11 лет, работающих в группах до 15 человек.

Срок реализации изучаемого курса 2 года:132 часа

Данная программа носит пропедевтический характер. К пропедевтическим элементам компьютерной грамотности относится умение работать с прикладным программным обеспечением. Программа курса состоит из трех ступеней, фактически продолжающих друг друга, поэтому дети, занимающиеся в компьютерном кружке 2 года, смогут освоить работу в основных прикладных программах.

Программа составлена с учётом санитарно-гигиенических требований, а также медицинских показаний о возрастных особенностях обучающихся. Во время занятий соблюдаются требования к организации труда и отдыха.

## Формы обучения

Основными формами реализации данной программы являются групповые комбинированные учебные занятия. Занятия состоят из теоретической и практической частей, причём большее количество времени занимает практическая часть.

При проведении занятий используются следующие формы работы:

• демонстрационная, когда обучающиеся слушают объяснения педагога и наблюдают за демонстрационным экраном или экранами компьютеров на ученических рабочих местах;

• фронтальная, когда обучающиеся синхронно работают под управлением педагога;

• самостоятельная, когда обучающиеся выполняют индивидуальные задания в течение части занятия или нескольких занятий.

## Вилы занятий

Для реализации программы используются теоретические и практические занятия. Также проводятся открытые уроки и презентации проектов.

## Формы подведения результатов

Система оценивания – безотметочная. Используется только словесная оценка достижений учащихся. Контроль сформированности навыков происходит на каждом уроке при выполнении самостоятельной работы, устном и комбинированном опросе.

Тематический контроль осуществляется по завершении крупного блока (темы) в форме диагностической работы.

Форма подведения итогов реализации программы - игры, соревнования, конкурсы.

Контроль предполагает выявление уровня освоения учебного материала при изучении, как отдельных разделов, так и всей программы в целом.

## 1.2. Цель и задачи общеразвивающей программы

Цель программы - дать учащимся начальные знания в области информатики, обучить их работе на компьютере в текстовом и графическом редакторах, а также дать возможность получить начальные навыки работы в программе для создания презентаций.

Для достижения поставленной цели в ходе реализации программы необходимо решить следующие задачи:

обучающие:

отработать технологические навыки работы на ПК;

сформировать знания по основным приёмам и методам работы с ПК, Paint, и программ Microsoft Office;

научить применять подходящий «инструмент» для решения конкретной задачи развивающие:

- $\bullet$ развивать познавательную активность;
- развивать воображение, внимание, память, фантазию;
- повысить интерес к изучению различных IT и дисциплин, связанных с IT;  $\bullet$

научить умение выделять главное, существенное, обобщать имеющиеся факты, логически и абстрактно мыслить;

- развивать системное мышление и самостоятельность;
- $\bullet$ развивать творчество воспитательные:

воспитывать ответственность за результат учебного труда, понимание его значимости;

воспитывать усидчивость, аккуратность при выполнении заданий,

самостоятельность;

воспитывать культуру общения, ведения диалога.

## **1.3. Содержание программы**

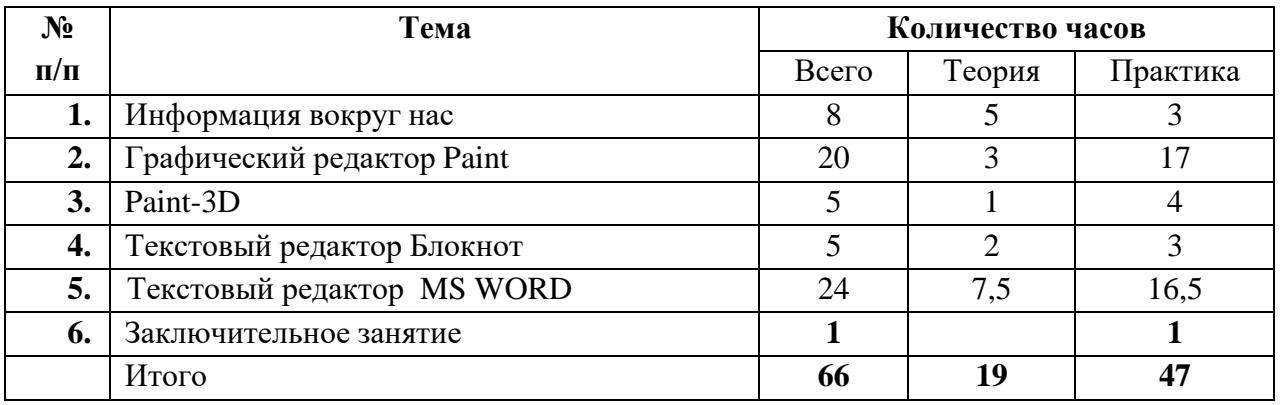

#### **Тематический план первого года обучения**

## **1 Информация вокруг нас**

Теория**:** Вводное занятие. Знакомство с детьми. Правила поведения в компьютерном классе. Техника безопасности. История появления компьютера, виды ПК, применение

Практика: Компьютер и его основные устройства. Рабочий стол. Управление мышью. Запуск программ, клавиатура. Работа на клавиатуре. Итоговое занятие по разделу Устройство ПК.

## **2. Графический редактор Paint**

Теория: Виды графических редакторов Назначение графического редактора Paint.Фрагменты рисунка. Шрифт. Виды шрифтов.

Практика: Знакомство с программой. Инструменты рисования. Палитра. Изменение палитры. Редактирование компьютерного рисунка. Итоговое занятие по теме "Знакомство с возможностями графического редактора Paint"Выделение, перенос, копирование. Построение с помощью клавиши Shift. Окружность, эллипс. Понятие файла. Сохранение созданного рисунка. Сборка рисунков из деталей. Итоговое занятие по теме "Работа с рисунками". Вставка картинки. Вставка надписи в рисунок. Выполнение команд наклона, отражения и поворота. Растяжение и сжатие. Проект: создание праздничной. Итоговое занятие по курсу «Графический редактор» открытки

## **3. Paint-3D**

Теория**:** Знакомство с Paint-3D

Практика**:** Проект «Мой дом». Презентация проектов

## **4 Текстовый редактор Блокнот**

Теория**:** История обработки текстовых документов. Характеристики текстовых редакторов. Текстовый редактор Блокнот.

Практика: Объекты текстовых редакторов и их параметры. Ввод и редактирование текста. Строка меню. Действия над фрагментами текста. Сохранение данных на компьютере. Итоговое занятие по теме "Текстовый редактор Блокнот"

#### **5. Текстовый редактор MS WORD**

**Теория:** Знакомство текстовым редактором MS WORD. Интерфейс редактора. Режимы работы с документом. Нумерация и маркеры. Верхний и нижний колонтитулы. Вставка рисунка в документ. Инструмент WordArt. Вставка таблицы в документ. Печать документа.

**Практика:** Меню, панели инструментов, строка состояния. Создание документа.Ввод текста. Сохранение, открытие и закрытие документа. Редактирование текста:

копирование, вставка, перемещение, удаление фрагментов текста. Форматирование документа: шрифты, стили, размер шрифта. Работа с цветом. Выравнивание текста, использование отступа, межстрочный интервал. Вставка специальных символов. Буквица. Водяные знаки. Изменение формата нумерации и маркировки. Форматирование колонтитулов. Нумерация страниц. Форматирование рисунка. Размер и положение рисунка. Обтекание текстом. Линии, фигуры, текстовые поля. Текстовые эффекты. Надписи. Схемы. Редактор формул. Вставка формулы в документ. Практическая работа «Создание пригласительных билетов на школьный вечер». Добавление строк и столбцов в таблицу. Ширина столбцов и высота строк таблицы. Внешние и внутренние границы таблицы. Название таблицы. Объединение ячеек. Разбиение ячеек. Направление текста в ячейке. Изменение фона ячейки, таблицы. Изменение границ таблицы. Практическая работа «Создание таблицы «График дежурства в классе». Вставка и удаление строк и столбцов в таблицу. Ширина и высота ячеек таблицы. Выбор страниц для печати. Предварительный просмотр. Практическая работа «Создание таблицы «Расписание уроков»» Проект «Создай свою визитку». Презентация проектов

**6. Заключительное занятие**

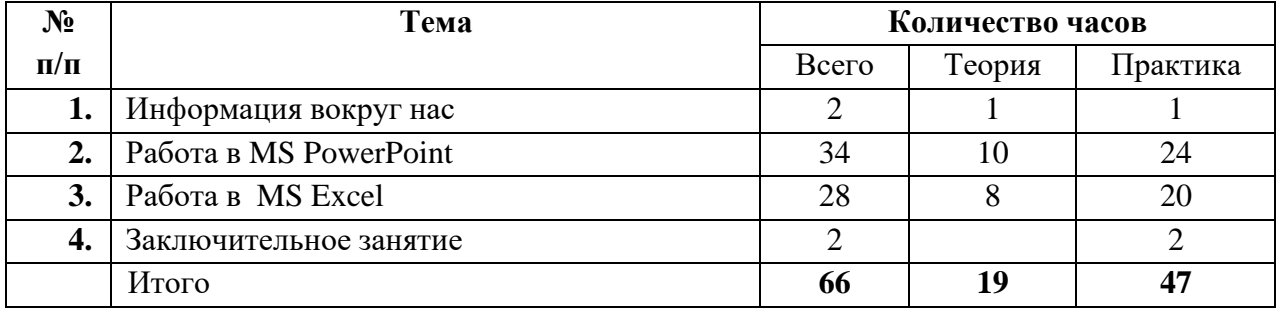

#### **Тематическое планирование второго года обучения**

#### **I. Информация вокруг нас**

**Теория:**Вводное занятие. Знакомство с детьми.Правила поведения в компьютерном классе. Техника безопасности.История появления компьютера, виды ПК, применение

**Практика:**Компьютер и его основные устройства. Рабочий стол. Управление мышью. Запуск программ, клавиатура. Работа на клавиатуре. Итоговое занятие по разделу Устройство ПК.

#### **2. Работа в MS PowerPoint.**

Теория: Понятие презентации. Виды презентаций. Основные компоненты презентаций. Интерфейс MS PowerPoint. Режимы работы с документом. Панель слайдов. Рабочая область.Боковая панель. Свойства.Стили.Анимированная смена слайдов.Параметры демонстрации.

Практика:Этапы создания презентаций. Меню, панели инструментов, строка состояния.Сценарий презентации. Баланс изображений и текста.Выбор минимального количества необходимых цветов для всех слайдов. Выбор минимального количества шрифтов для всех слайдов.Создание новой презентации, добавление. Сохранение, открытие и закрытие документа. Редактирование презентации: копирование, вставка, перемещение, удаление слайдов. Отмена действий.Создание презентации о себе: как вас зовут, что вы любите, чем увлекаетесь?Создание презентации «Страна, в которой я бы хотел побывать».Добавить новый слайд. Скрыть слайд. Удалить слайд. Переименовать

слайд.Изменение последовательности слайдов в презентации. Изменение дизайна слайда. Изменение макетов слайдов одновременно для группы слайдов.Смена слайда. Анимация. Мастер-слайды.Галерея. Навигатор.Панели инструментов. Стандартная. Рисование. Презентация. Форматирование текста. Добавление, удаление панелей инструментов.Строка состояния. Информационное поле. Позиция курсора. Номер слайда. Стиль слайда. Масштаб.Эффекты перехода. Настройки для смены слайда. Полноэкранный режим. Настройка времени автоматической презентации. Конкурс презентаций Создание презентации «Мой любимый вид спорта».Конкурс презентаций.

## **3. Работа в MS Excel**

**Теория:** Назначение и интерфейс MS Excel, ввод данных в ячейки электронной таблицы MS Excel,

Практика: Назначения и основные возможности программы Microsoft Excel. Интерфейс программы. Понятие электронной таблицы, ячейки, строки, столбца, система адресации. Движение по табличному полю. Ввод данных. Типы данных. Редактирование содержимого ячейки.

Создание нового документа. Загрузка рабочего документа. Сохранение документа. Автоматическое сохранение. Создание резервных копий. Защита данных. Дополнительные сведения о файлах. Управление рабочими листами. Добавление рабочих листов. Перемещение рабочих листов.

Вставка элементов таблицы. Удаление элементов таблицы. Удаление содержимого элементов таблицы. Копирование и перемещение данных. Поиск данных. Замена данных. Маркирование ячеек. Отмена операций.

Панель форматирования. Оформление заголовков. Форматирование чисел. Установка шрифтов. Форматирование по образцу. Перенос формата. Маски форматов. Выравнивание содержимого ячеек. Изменение размеров строк и столбцов. Оформление таблиц. Группирование элементов таблицы.

**4. Заключительное занятие**

# **1.4. Планируемые результаты**

## **Знать:**

- **•** правила работы за компьютером;
- назначение главного меню;
- назначение и возможности графического редактора;
- понятие фрагмента рисунка;
- понятие файла;
- точные способы построения геометрических фигур;
- понятие пикселя и пиктограммы;
- понятие конструирования;
- технологию конструирования из меню готовых форм;
- технологию обработки информации с помощью ПК;
- основные объекты текстовых документов и их параметры;
- этапы создания и редактирования текстового документа;
- этапы форматирования текста;
- этапы копирования, перемещения и удаления фрагментов текста через буфер

обмена;

- назначение и функциональные возможности MS PowerPoint, Word, Excel;
- объекты и инструменты MS PowerPoint, Word, Excel;
- технологии настройки PowerPoint;
- объекты, из которых состоит презентация;
- этапы создания презентации;
- технологию работы с каждым объектом презентации.

## **Уметь:**

- **•** работать мышью;
- выбирать пункты меню;
- запускать программы и завершать работу с ней;
- настраивать панель Инструменты графического редактора Paint;
- создавать простейшие рисунки с помощью инструментов;
- выделять и перемещать фрагмент рисунка;
- сохранять и открывать графические файлы;
- использовать при построении геометрических фигур клавишу shift;
- редактировать графический объект по пикселям;
- создавать и конструировать разнообразные графические объекты средствами графического редактора.
- публично выступать с презентацией своей работы;
- объективно оценивать свою работу и работу товарищей
- уметь применять текстовый редактор для набора, редактирования и форматирования текстов, создания списков и таблиц;
- работать с конкретным текстовым редактором;
- создавать текстовые документы на основе текстового редактора
- публично выступать с презентацией своей работы;
- объективно оценивать свою работу и работу товарищей
- находить нужную информацию из большого ее потока;
- создавать слайд;
- изменять настройки слайда;
- представить творческий материал в виде презентации.
- публично выступать с презентацией своей работы;
- объективно оценивать свою работу и работу товарищей

## **2. Комплекс организационно-педагогических условий**

## **2.1.Условия реализации программы**

## **Материально-техническое обеспечение**

Перечень оборудования, технических средств обучения,

материалов, необходимых для занятий

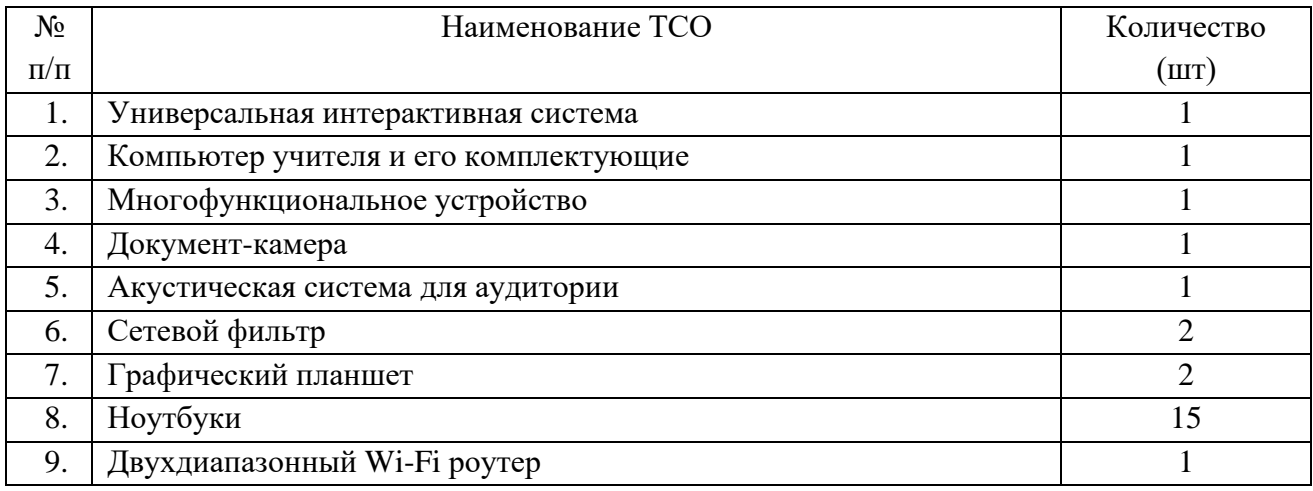

В качестве дидактического раздаточного материала используются:

- 1. Схемы.
- 2. Индивидуальные карточки.
- 3. Книги (см. Список литературы).

Программное обеспечение:

- 1. Операционная система Windows10.
- 2. Графический редактор Paint.
- 3. Microsoft Office

## **2.2. Формы аттестации/контроля и оценочные материалы**

## **Способы проверки результатов освоения программы**

Для оценки результативности учебных занятий применяется промежуточный контроль в виде интерактивных тестов и итоговый контроль. Для объяснения нового материала применяется вопросно-ответная система. Итоговый контроль проводится в форме презентации работ учащимися.

Мониторинг образовательных результатов представляет целостную систему наблюдения за учащимися.

# **Мониторинг результатов обучения учащегося по дополнительной общеобразовательной общеразвивающей программе «Первые шаги в информатику»**

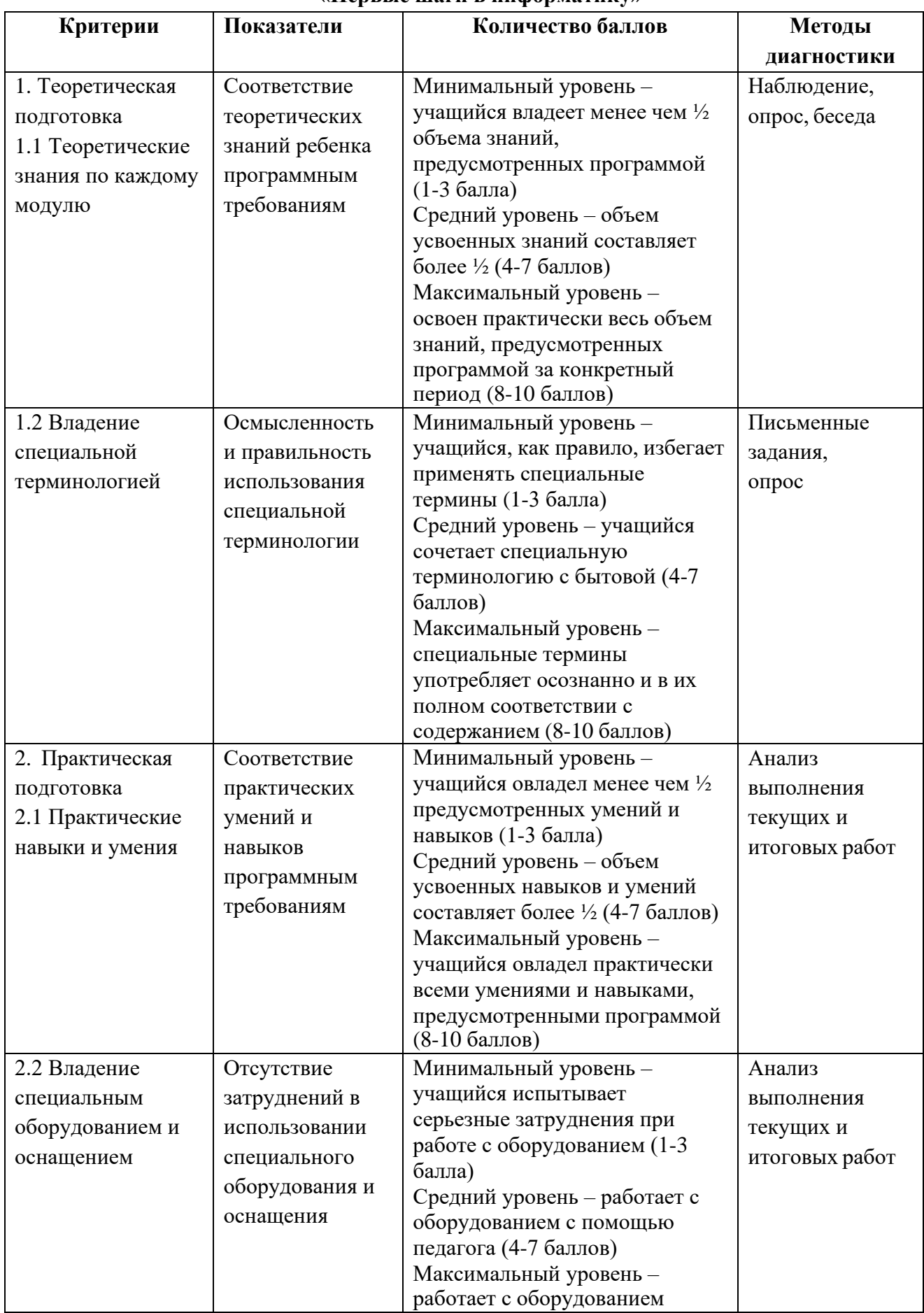

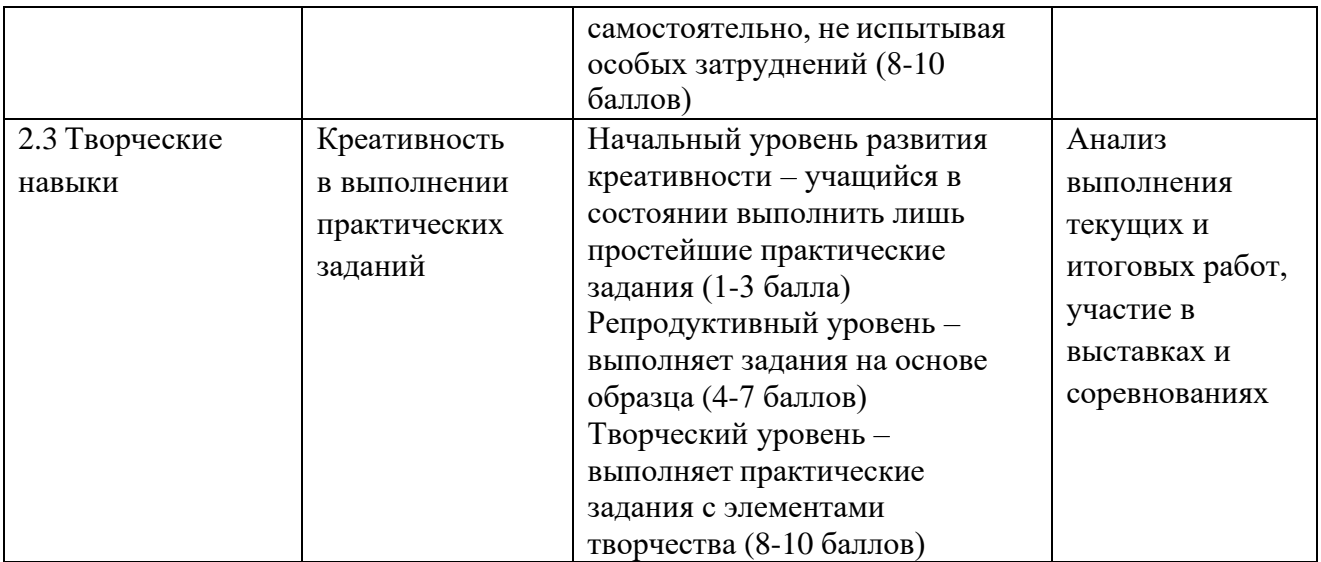

## **Карточка самооценки «Мои достижения»**

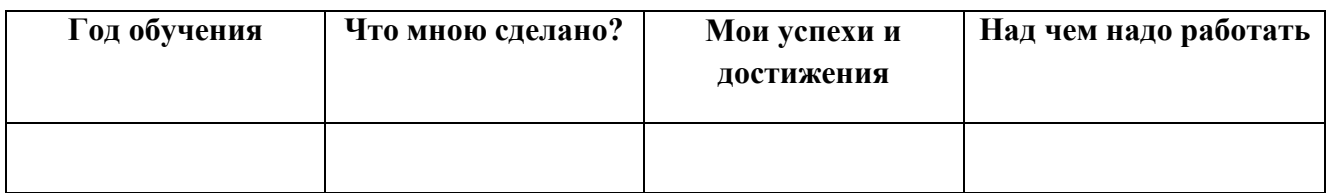

# **Список литературы**

1. Леонов В.П. Персональный комьютер. Карманный справочник. – М.:

ОЛМА-ПРЕСС, 2004. – 928 с.

2. Матвеева Н.В. Информатика и ИКТ, 2-4 класс: методическое пособие /

Н.В. Матвеева, Е.Н. Челак и др. – М. : БИНОМ. Лабоатория знаний, 2009.

3. Информатика и ИКТ: учебник для 2 (3,4) класса/ Н.В. Матвеева, Е.Н.

Челак и др. – М. : БИНОМ. Лабоатория знаний, 2012.

4. Мир информатики: Базовое учебное пособие для первого года обучения /Под ред. А.В. Могилева. – Смоленск: Ассоциация XXI век, 2004.

4. Мир информатики: Базовое учебное пособие для второго года обучения /Под ред. А.В. Могилева. – Смоленск: Ассоциация XXI век, 2004.

5. Мир информатики: Базовое учебное пособие для третьего года обучения /Под ред. А.В. Могилева. – Смоленск: Ассоциация XXI век, 2005.

6. Мир информатики: Базовое учебное пособие для четвертого года обучения/ Под ред. А.В. Могилева. – Смоленск: Ассоциация XXI век, 2006.

13. Книга игр для детей. Кроссворды, ребусы, головоломки /сост. Г.

Коненкина. – М.: Астрель,2003. – 192 с.

14. Ковалько В. И. Здоровьесберегающие технологии: школьник и компьютер: 1-4 классы. В. И. Ковалько. – М.: ВАКО, 2007. – 304 с.

15. Кравцов С. С., Ягодина, Л. А. Компьютерные игровые программы как

средство стабилизации эмоционального состояния дошкольников. С. С. Кравцов, Л. А. Ягодина//Информатика. – 2006. - №12.

# **Сайты в помощь учителю информатики:**

- 1. [www.klyaksa.net](http://www.klyaksa.net/)
- 2. [www.metod-kopilka.ru](http://www.metod-kopilka.ru/)
- 3. [www.pedsovet.org](http://www.pedsovet.org/)
- 4. [www.uroki.net](http://www.uroki.net/)
- 5. . [www.intel.ru](http://www.intel.ru/)
- 6. <http://standart.edu.ru/>
- 7. [http://zanimatika.narod.ru/Nachalka17\\_1.htm](http://zanimatika.narod.ru/Nachalka17_1.htm)
- 8. <http://koshki-mishki.ru/n4-9.html>
- 9. <https://ru.libreoffice.org/>